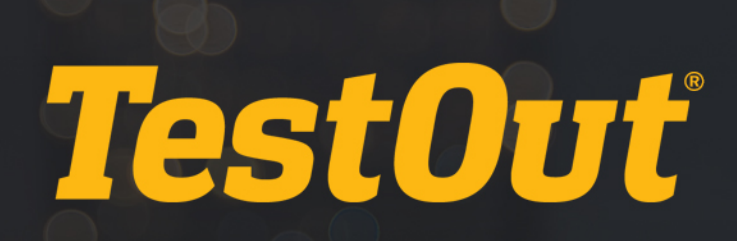

## Viewing Custom Exam Results

## TUTORIAL

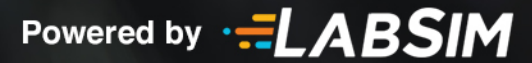

## **Custom Exam Results**

Once students have finished their exams, their scores are immediately available for the instructor. From your *My School* tab, select *Custom Exams.* Across from the test name, select *Actions,* then *View Reports*.

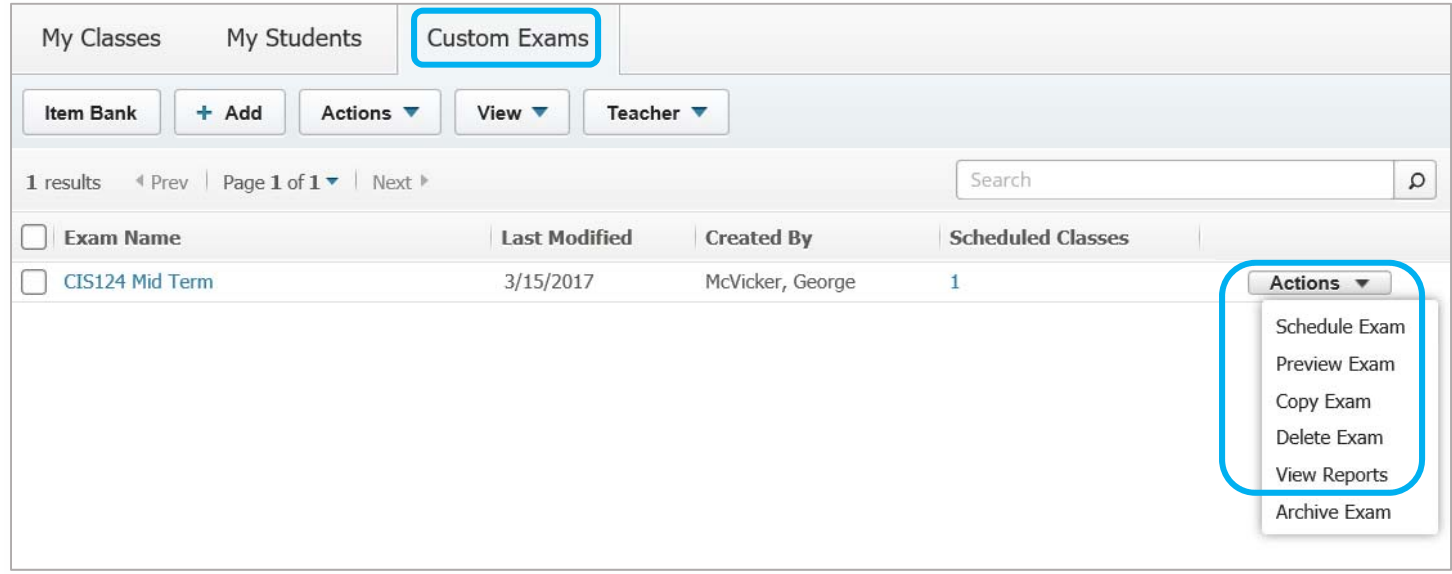

Click *Reports* across from the respective class.

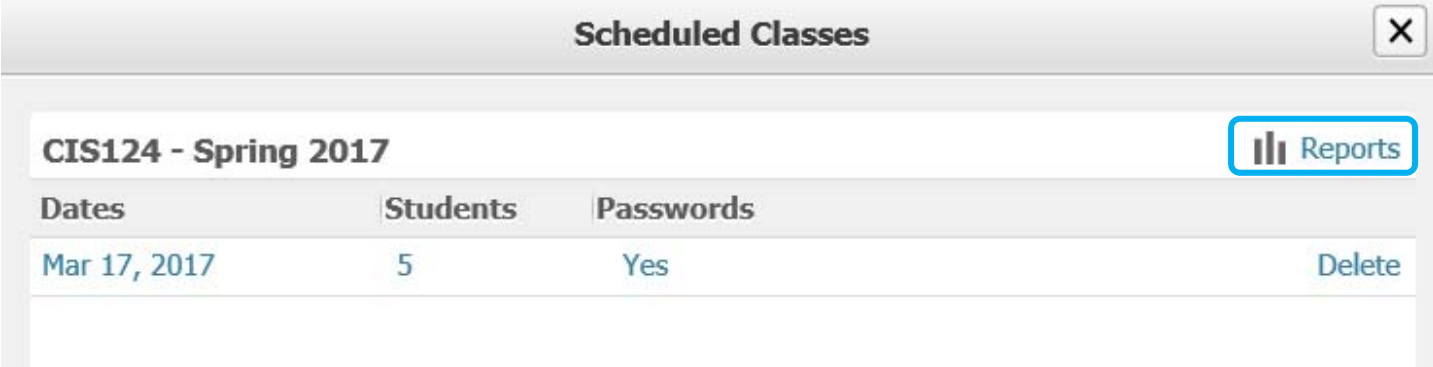

Initially you can identify which students failed or passed the exam if you selected a passing score percentage, otherwise an *n/a* will appear in the *Status* column.

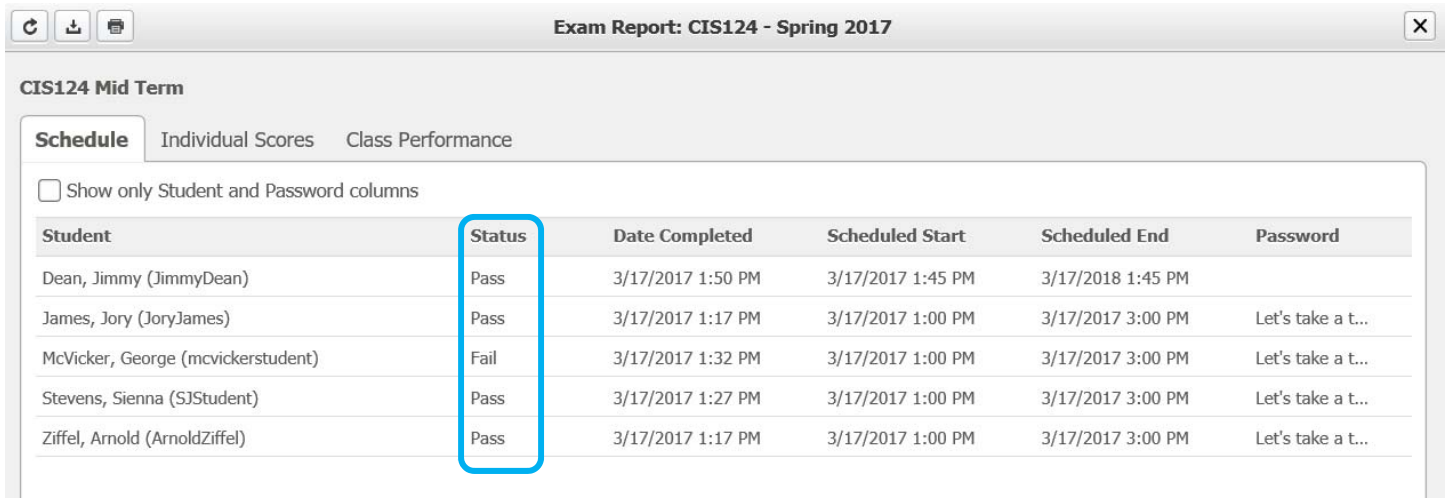

For more detail click the *Individual Scores* tab. To view which questions a student missed, click the *Details* link across from their name.

It's important to note that students that have taken a test more than once will have an arrow by their name. By clicking the arrow each attempt will be outlined beginning with the oldest date.

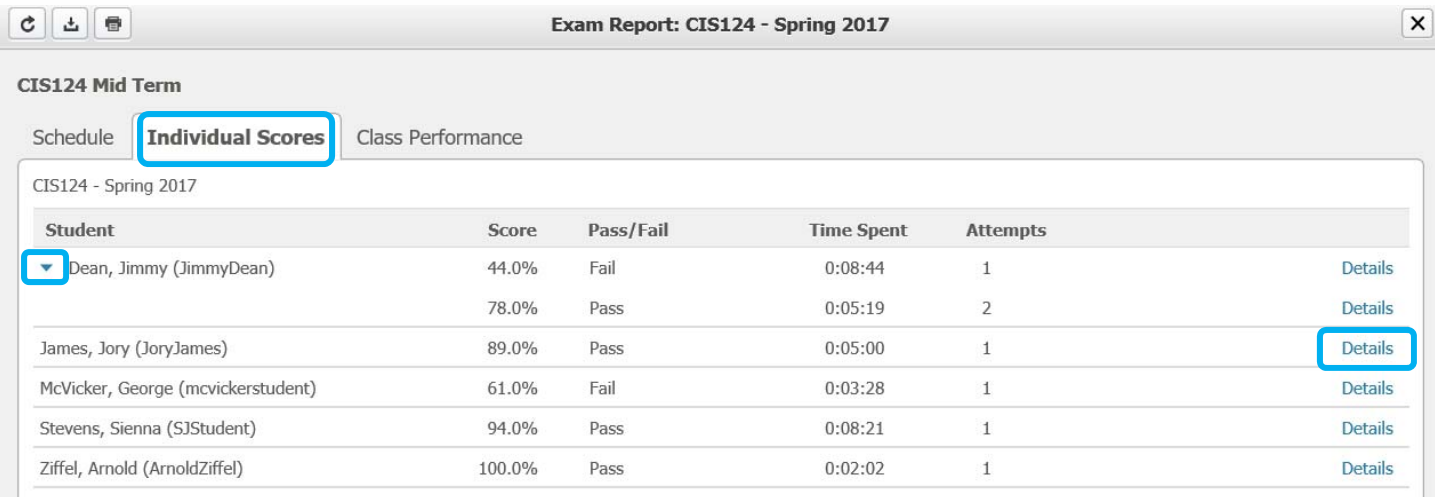

Copyright © 2017 TestOut Corporation. CompTIA, A+, Network+, Security+, Linux+ and related trademarks and trade names are the trademarks of CompTIA. Microsoft, MCITP, MSCA, MCTS, Office, and Windows are the trademarks of Microsoft. Cisco and CCNA are the trademarks of Cisco. TestOut has no affiliation with any of these companies and the products and services advertised herein are not endorsed by any of them.

With the *Details* expanded you can view which questions the student missed.

The test questions will appear in the order the student received them and you can easily identify *Correct* and *Incorrect* answers.

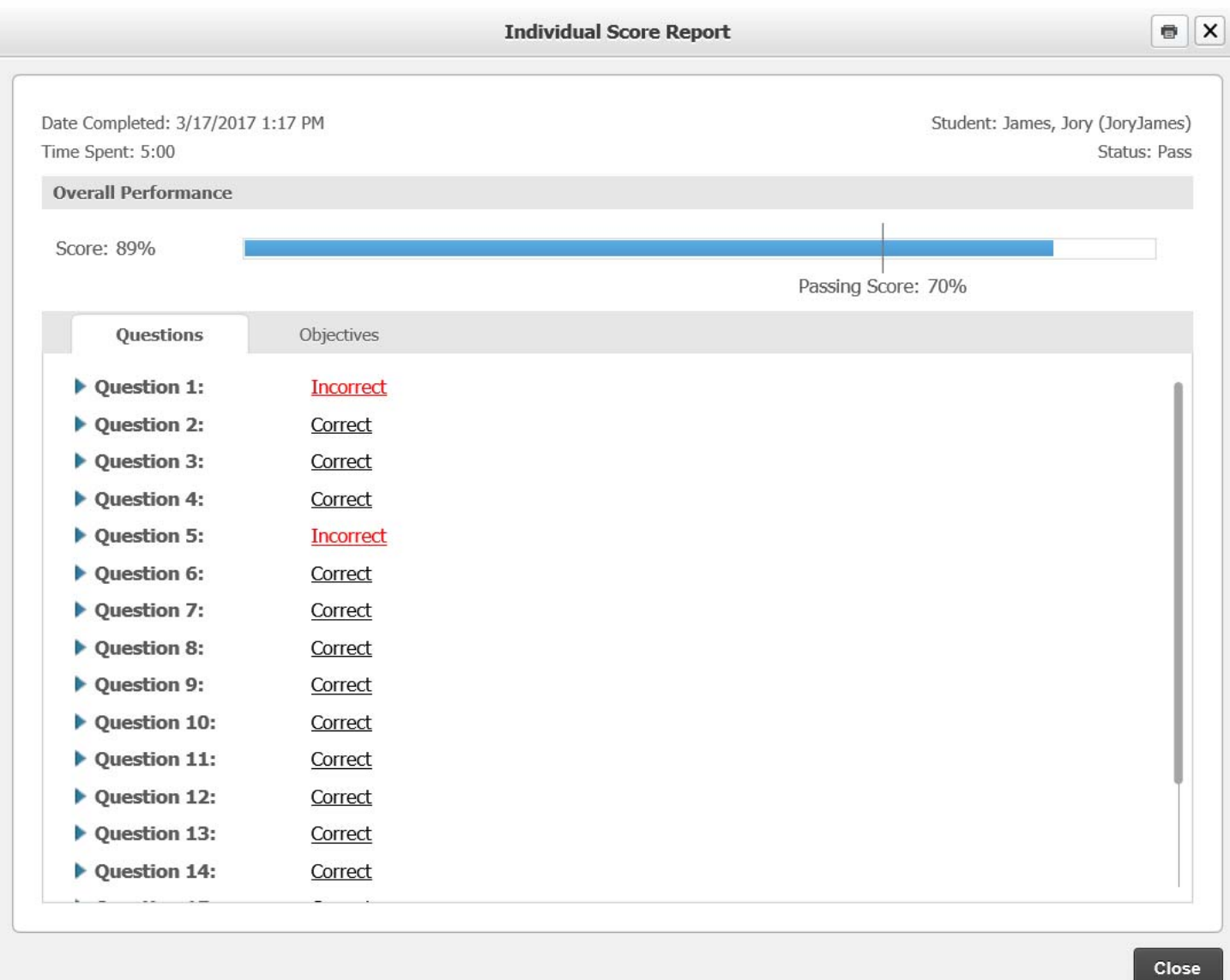

Click *Incorrect* or the arrow to expand the question and answer. The incorrect answer is crossed out while the correct answer is selected by the arrow.

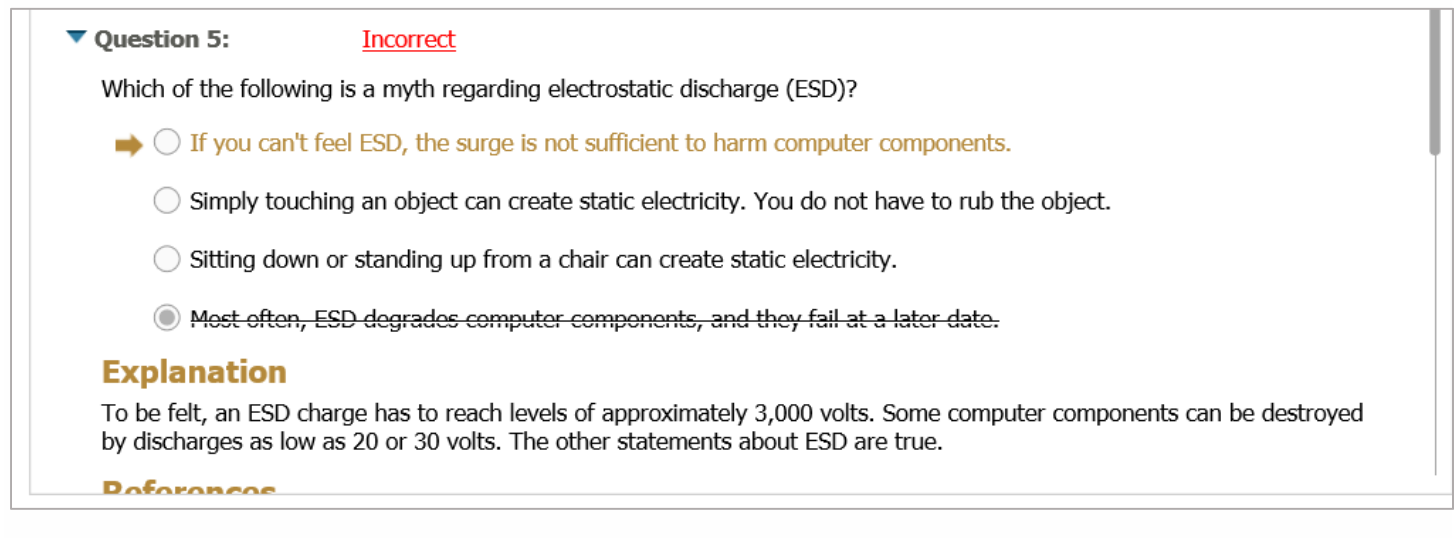

If you included any lab questions on your exam, select *View Lab Report*.

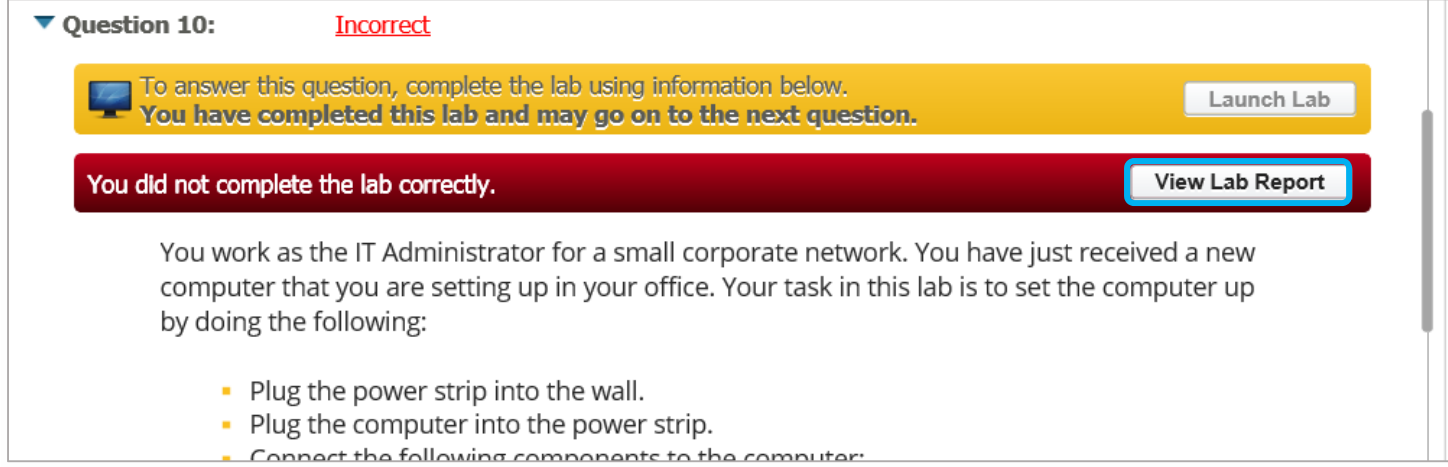

The report will clearly identify which task(s) was missed on the lab exercise.

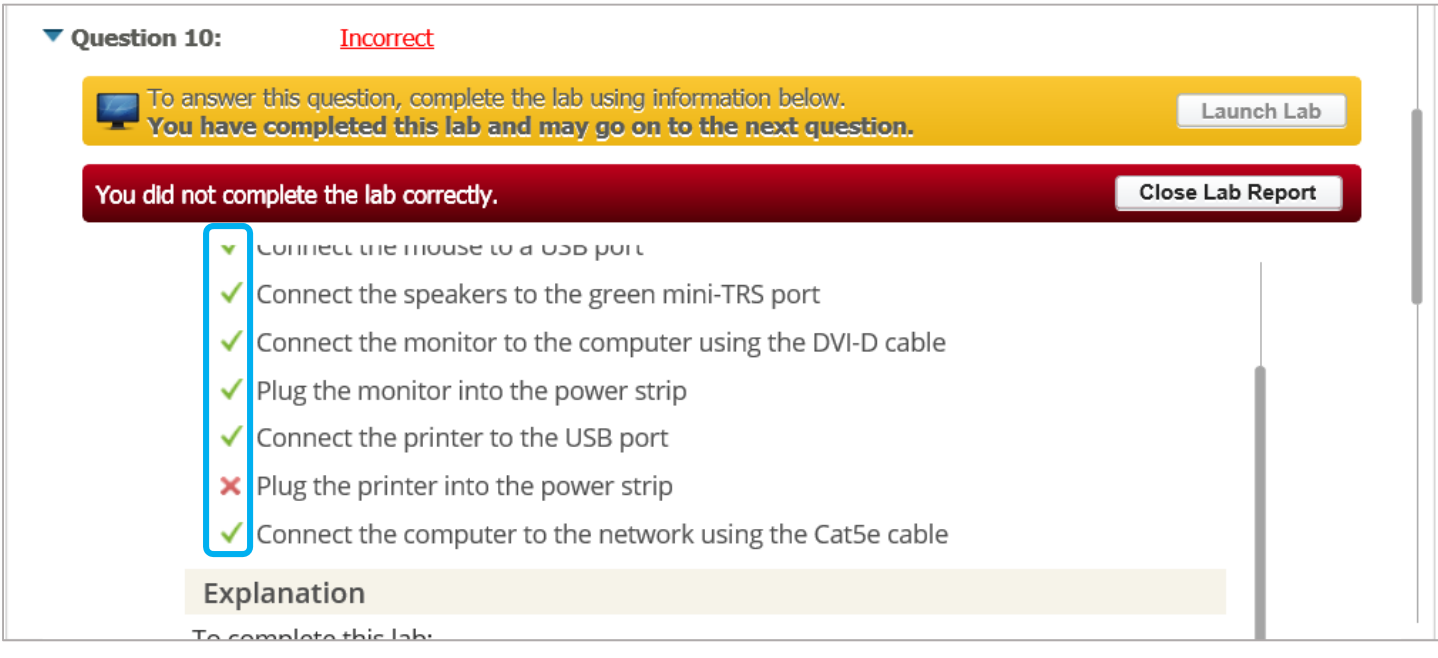

 Copyright © 2017 TestOut Corporation. CompTIA, A+, Network+, Security+, Linux+ and related trademarks and trade names are the trademarks of CompTIA. Microsoft, MCITP, MSCA, MCTS, Office, and Windows are the trademarks of Microsoft. Cisco and CCNA are the trademarks of Cisco. TestOut has no affiliation with any of these companies and the products and services advertised herein are not endorsed by any of them.

The last tab *Class Performance* allows you to view which questions the students collectively did well on versus the ones that they struggled with. Each test question is noted with a bar graph and the respective average percent passed.

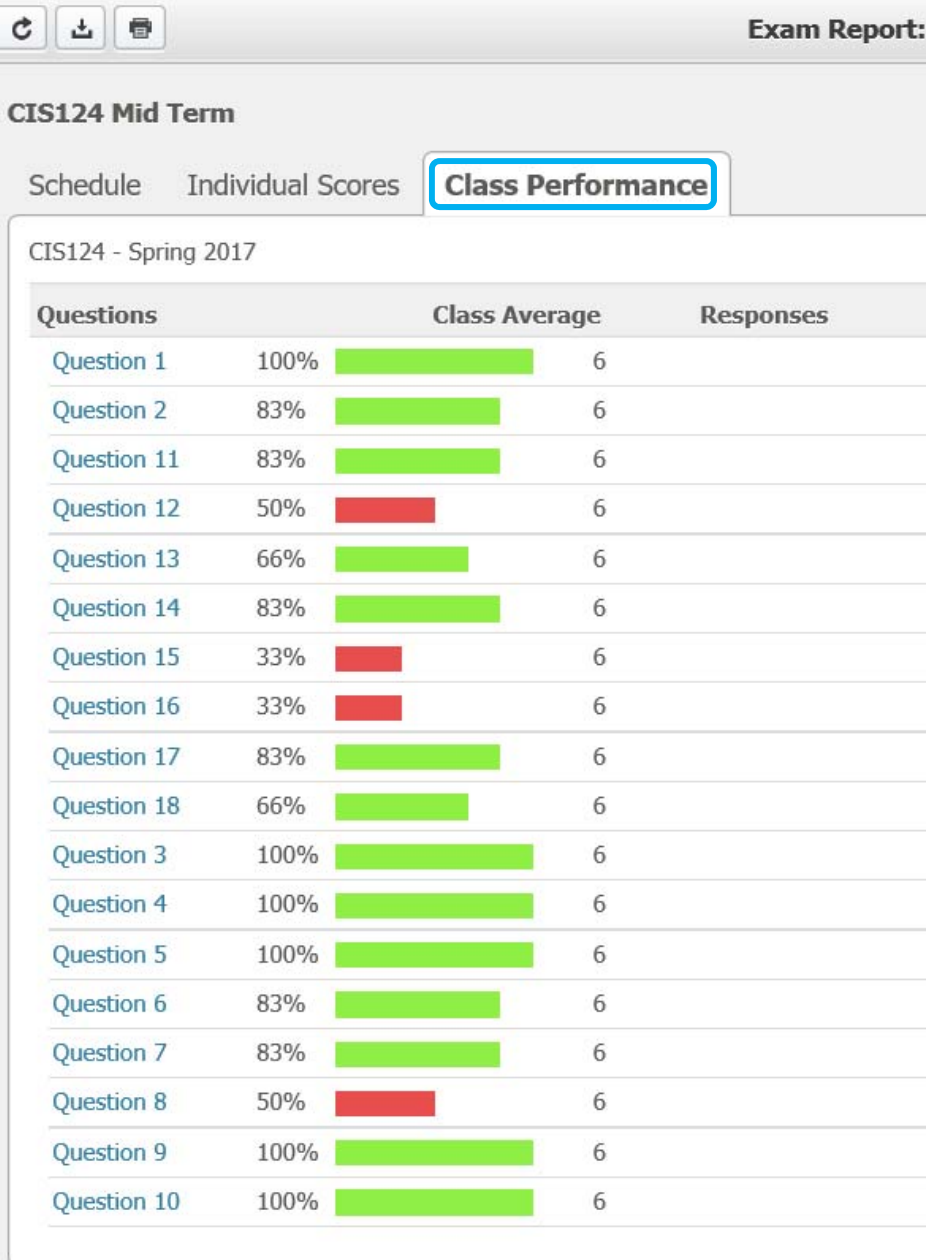

Copyright © 2017 TestOut Corporation. CompTIA, A+, Network+, Security+, Linux+ and related trademarks and trade names are the trademarks of CompTIA. Microsoft, MCITP, MSCA, MCTS, Office, and Windows are the trademarks of Microsoft. Cisco and CCNA are the trademarks of Cisco. TestOut has no affiliation with any of these companies and the products and services advertised herein are not endorsed by any of them.

Select the question hot link to expand the question along with the correct answer. Press *Done* to exit.

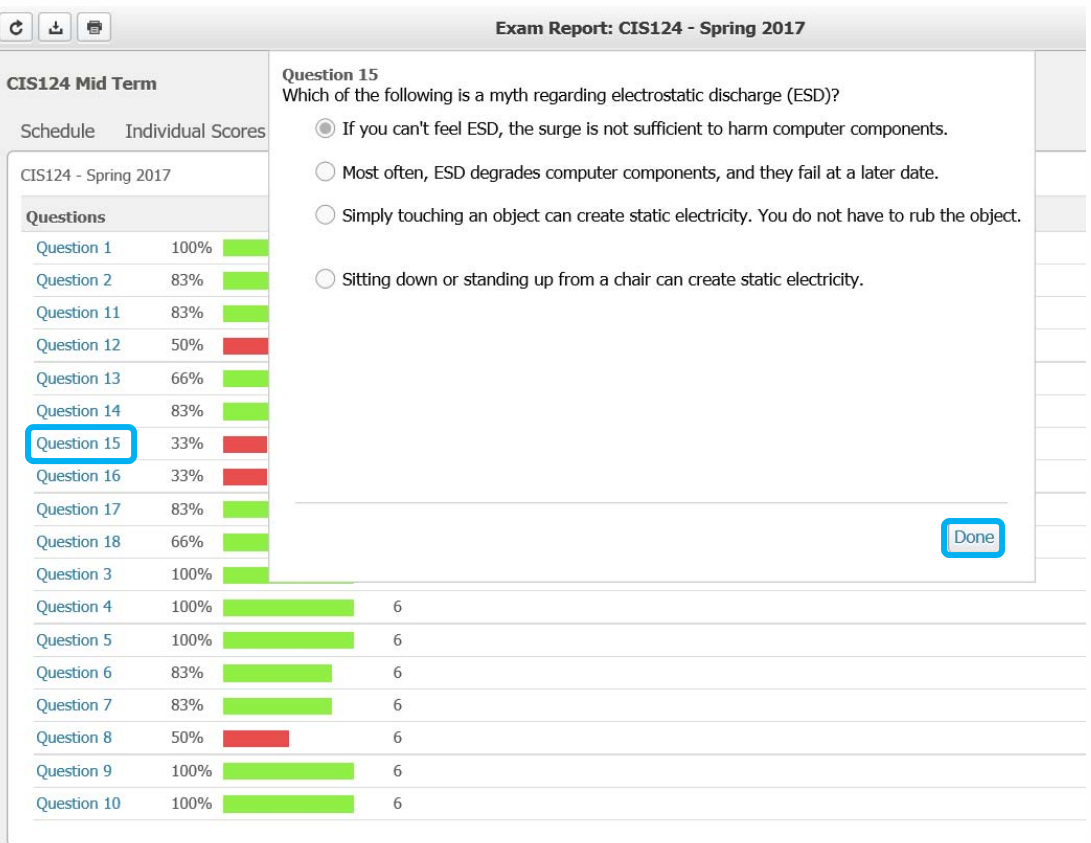

In order to export any of the report data select the download button in the upper left. The data from each page will export regardless of which page you are currently on.

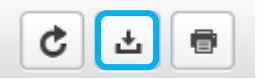